## **How To Buy Minutes For Your Pay-Per-Cleanse™ Solo™**

**A. Write down** the remaining minutes on your machine located in the Main Menu.

# **1** Begin

**A.** You will see a "0" on the left-hand digit. Use the + and - buttons to scroll through each number. Once your number is on the screen, **press START** to advance to the next digit. For example, if you want to enter 300 minutes, you will need to

> ENTER MIN'S TO BUY ? CURRENT : \*\*\*\*\* Min MAX LIMIT: \*\*\*\*\* Min ENTER MIN'S  $_{---}$

 enter 0-3-0-0. To do that, you will press the START button once, press the + button three times, and then press the START button three more times to advance to the next screen.

#### **2** Enter Minutes to Buy\*

**A.** The IonCleanse® will display the necessary information to complete your purchase. **Please write down the following information:**

 1. The serial number (SN) of your unit 2. The number of minutes (M) you want to purchase 3. The 15 digit key

> ionCleanse SOLO [STOP]Cancel Auth REMAINING: \*\*Min USED:  $***$ Min

#### **3** Purchase

ionCleanse SOLO [+]Authenticate REMAINING: \*\*Min USED:  $***$ Min

- **B. Press START** to advance. If you have typed the incorrect number of minutes, press STOP to cancel and return to the Main Menu to begin again.
- **C.** Next you will see a screen with contact information. You can purchase minutes by visiting www.PayPerCleanse.com or by calling 877-315-8638\*\*. Enter the information from Step 3A onto the web site or supply it to the customer service agent on the phone\*\*. Once your payment has been processed, you will be given a five-digit authentication code. **Please write this code down and do not lose it. Press START to advance the screen and proceed to Step 4.**
- **A.** Usted verá un "0" en el dígito de la izquierda. Use los botones + y para desplazarse por cada número. Una vez que su número esté en la pantalla, **presione START** para avanzar hacia el siguiente dígito. Por ejemplo, si desea ingresar 300 minutos, deberá ingresar 0-3-0-0. Para hacerlo, presionará el botón START una vez, presionará el botón + tres veces y luego presionará el botón START tres veces más para avanzar a la siguiente pantalla.
- **B.** The confirmation screen below will appear. If the number of minutes is correct, **press START** to advance. If you have entered the wrong number of minutes, press the - button to return to the previous screen. Press STOP to cancel and return to the Main Menu.
- **\*Note:** Minutes can only be purchased in pre-determined quantities. Please visit www.amajordifference.com/ paypercleanse.asp for pricing and quantity information. You cannot load more than 10,000 minutes onto a single machine. Purchased minutes do not expire..

COPY DOWN THIS INFO SN: ABC-00000 M:\*\*\*\*\* KEY: 123456789012345  $[START] \rightarrow NEXT [STOP]$ 

MIN TO BUY: \*\*\* IS THIS CORRECT? [-]RE-ENTER MIN'S  $[START] \rightarrow NEXT$   $[STOP]$ 

**\*\*Note:** a service fee of \$3 will apply to all phone purchases.

**A. Press +** to authenticate your purchase and advance to the next screen. If you have entered the incorrect number of minutes for purchase, press STOP to cancel the authentication.

### **4** Authentication

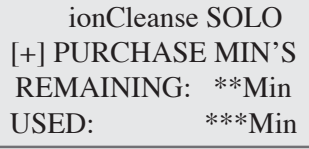

ionCleanse SOLO [START] TO BEGIN REMAINING: \*\*\*Min USED:  $***$ Min

**B.** Ensure the info on the IonCleanse<sup>®</sup> matches what you had written down earlier. **Enter the five-digit code**. Enter in the code in the same manner as you entered in the minutes earlier. Use the + and – buttons to scroll through the digits, and press START

- **B.** Aparecerá la pantalla de confirmación a continuación. Si la cantidad de minutos es correcta, **presione START** para avanzar. Si ingresó la cantidad equivocada de minutos presione el botón – para regresar a la pantalla anterior. Presione STOP para cancelar y regresar al Menú Principal.
- **\*Nota:** Los minutos sólo pueden ser comprados en cantidades predeterminadas. Por favor visite www.amajordifference.com/paypercleanse.asp por información de precio y cantidad. No puede cargar más de 10,000 minutos en una sola máquina. Los minutos comprados no vencen.

**B. Press +** to start the process of reloading your IonCleanse® machine while viewing the Main Menu.

**Note:** Items in [brackets] on your IonCleanse® screen correspond to the same buttons on the keypad.

**A. Anote** los minutos restantes en su máquina ubicados en el Menú Principal. **B. Presione +** para comenzar el proceso de recarga de su máquina IonCleanse® mientras visualiza el Menú Principal.

> **Nota:** Las opciones en [paréntesis] en su pantalla de IonCleanse® corresponden a los mismos botones en el teclado.

**A.** IonCleanse® exhibirá la información necesaria para completar su compra.  **Por favor anote la siguiente información:**

1. El número de serie (SN) de su unidad

 2. La cantidad de minutos (M) que desea comprar 3. La clave de 15 dígitos

- **B. Presione START** para avanzar. Si ingresó la cantidad incorrecta de minutos, presione STOP para cancelar y regresar al Menú Principal para comenzar nuevamente.
- **C.** A continuación verá una pantalla con información de contacto. Puede comprar minutos visitando www.PayPerCleanse.com o llamando al 877-315-8638\*\*. Ingrese la información del Paso 3A en el sitio web o proporciónesela al agente de servicio al cliente en el teléfono. Una vez que su pago ha sido procesado, se le dará un código de autenticación de cinco dígitos. **Por favor anote este código y no lo pierda. Presione START para avanzar de pantalla y pasar al Paso 4.**

**\*\*Nota:** Se aplicará un cargo por servicio de \$3 a todas las compras telefónicas.

**A. Presione +** para autenticar su compra y avanzar a la siguiente pantalla. Si ingresó la cantidad incorrecta de minutos que desea comprar, presione STOP para cancelar la autenticación.

**C.** If an error message appears, double check the serial number of your unit, the number of minutes entered on the machine for purchase, the 15-digit key, and the five-digit authentication code. Repeat Step 4 above. If you still get an error, contact A Major Difference at 877-315-8638.

 to advance the cursor. If the code is correct, a thank you screen will appear and the number of minutes you purchased will be added to your machine.

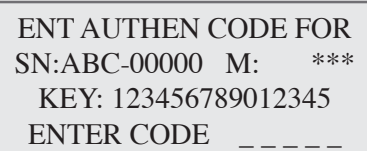

**C.** Si aparece un mensaje de error, vuelva a revisar el número de serie de su unidad, la cantidad de minutos que ingresó en la máquina para la compra, la clave de 15 dígitos y el código de autenticación de cinco dígitos. Repita el Paso 4 anterior. Si todavía obtiene un error, contacte a A Major Difference al 877-315-8638.

**B.** Asegúrese que la información en el IonCleanse® coincide con lo que usted anotó previamente. **Ingrese el código de cinco dígitos.** Ingrese el código de la misma forma que ingresó los minutos previamente. **Use los botones + y – para desplazarse por los dígitos y presione START** para avanzar el cursor. Si el código es correcto, aparecerá una pantalla de agradecimiento y se agregarán a su máquina la cantidad de minutos que ha comprado.

# **IMPORTANT: DO NOT THROW AWAY**

IMPORTANTE: NO TIRAR

## **How To Buy Minutes For Your Pay-Per-Cleanse™ Premier™**

Como Comprar Minutos para su Premier™

**A. Write down** the remaining minutes on your machine located in the Main Menu.

#### **1** Begin

**A.** Enter the amount of minutes\* you want to purchase and **press START** to advance.

**\*Note:** Minutes can only be purchased in pre-determined quantities. Please visit www.amajordifference.com/ paypercleanse.asp for pricing and quantity information. You cannot load more than 10,000 minutes onto a single machine. Purchased minutes do not expire.

#### **2** Enter Minutes to Buy\*

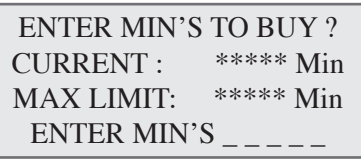

**A.** The IonCleanse® will display the necessary information to complete your purchase. **Please write down the following information:**

 1. The serial number (SN) of your unit 2. The number of minutes (M) you want to purchase 3. The 15 digit key

## **3** Purchase

 ionCleanse PREMIER [STOP]Cancel Auth REMAINING: \*\*Min USED: \*\*\*Min

#### COPY DOWN THIS INFO SN: ABC-00000 M:\*\*\*\*\* KEY: 123456789012345  $[START] \rightarrow NEXT [STOP]$

- **B. Press START** to advance. If you have typed the incorrect number of minutes, press STOP to cancel and return to the Main Menu to begin again.
- **C.** Next you will see a screen with contact information. You can purchase minutes by visiting www.PayPerCleanse.com or by calling 877-315-8638\*\*. Enter the information from Step 3A onto the web site or supply it to the customer service agent on the phone\*\*. Once your payment has been processed, you will be given a five-digit authentication code. **Please write this code down and do not lose it. Press START to advance the screen and proceed to Step 4.**

\*\***Note:** a service fee of \$3 will apply to all phone purchases.

**A. Press 1** to authenticate your purchase and advance to the next screen. If you have entered the incorrect number of minutes for purchase, press STOP to cancel the authentication.

#### **4** Authentication

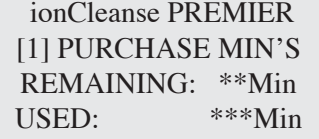

 ionCleanse PREMIER [1]Authenticate REMAINING: \*\*Min USED: \*\*\*Min **B.** The confirmation screen below will appear. If the number of minutes is correct, **press START** to advance. If you have entered the wrong number of minutes, press 2 to return to the previous screen. Press STOP to cancel and return to the Main Menu.

MIN TO BUY: \*\*\* IS THIS CORRECT? [2]RE-ENTER MIN'S  $[START] \rightarrow NEXT$   $[STOP]$ 

> ionCleanse PREMIER [START] TO BEGIN REMAINING: \*\*\*Min USED: \*\*\*Min

**A.** Ingrese la cantidad de minutos\* que usted desea comprar y **presione START** para avanzar.

**\*Nota:** Los minutos sólo pueden ser comprados en cantidades predeterminadas. Por favor visite www. amajordifference.com/paypercleanse.asp por información de precio y cantidad. Usted no puede cargar más de 10,000 minutos en una sola máquina. Los minutos comprados no vencen.

> **B.** Ensure the info on the IonCleanse® matches what you had written down earlier. **Enter the five-digit code**. If the code is correct, a thank you screen will appear and the number of minutes you purchased will be added to your machine.

**B.** Aparecerá la pantalla de confirmación a continuación. Si la cantidad de minutos es correcta, **presione START** para avanzar. Si usted ha ingresado la cantidad equivocada de minutos presione el botón 2 para regresar a la pantalla anterior. Presione STOP para cancelar y regresar al Menú Principal.

**B. Press 1** to start the process of reloading your IonCleanse® machine while viewing the Main Menu.

**Note:** Items in [brackets] on your IonCleanse® screen correspond to the same buttons on the keypad.

**A. Escriba** los minutos restantes en su máquina ubicados en el Menú Principal. **B. Presione 1** para comenzar el proceso de recarga de su máquina IonCleanse® mientras visualiza el Menú Principal.

> **Nota:** Las opciones en [paréntesis] en su pantalla de IonCleanse® corresponden a los mismos botones en el teclado.

**A.** IonCleanse® exhibirá la información necesaria para completar su compra. **Por favor anote la siguiente información:**

1. El número de serie (SN) de su unidad

2. La cantidad de minutos (M) que usted desea comprar

3. La clave de 15 dígitos

- **B. Presione START** para avanzar. Si usted ha escrito la cantidad incorrecta de minutos, presione STOP para cancelar y regresar al Menú Principal para comenzar nuevamente.
- **C.** A continuación usted verá una pantalla con información de contacto. Usted puede comprar minutos visitando www.PayPerCleanse.com o llamando al 877-315-8638\*\*. Ingrese la información del Paso 3A en el sitio web o proporciónesela al agente de servicio al cliente en el teléfono\*\*. Una vez que su pago ha sido procesado, a usted se le dará un código de autenticación de cinco dígitos. **Por favor anote este código y no lo pierda. Presione START para avanzar en la pantalla y pasar al Paso 4.**

**\*\*Nota:** Se aplicará un cargo por servicio de \$3 a todas las compras telefónicas.

**A. Presione 1** para autenticar su compra y avanzar a la siguiente pantalla. Si usted ha ingresado la cantidad incorrecta de minutos que desea comprar, presione STOP para cancelar la autenticación.

**C.** If an error message appears, double check the serial number of your unit, the number of minutes entered on the machine for purchase, the 15-digit key, and the five-digit authentication code. Repeat Step 4 above. If you still get an error, contact A Major Difference at 877-315-8638.

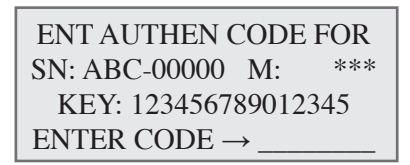

**C.** Si aparece un mensaje de error, vuelva a revisar el número de serie de su unidad, la cantidad de minutos que usted ingresó en la máquina para la compra, la clave de 15 dígitos y el código de autenticación de cinco dígitos. Repita el Paso 4 anterior. Si usted todavía obtiene un error, contacte a A Major Difference al 877-315-8638.

**B.** Asegúrese de que la información en el IonCleanse® coincide con lo que usted ha anotado previamente. **Ingrese el código de cinco dígitos.** Si el código es correcto, aparecerá una pantalla de agradecimiento y se agregarán a su máquina la cantidad de minutos que usted ha comprado.

# **IMPORTANT: DO NOT THROW AWAY**

IMPORTANTE: NO TIRAR